## **如何使用 Modbus 主站通过 SS-431**

## **实现与用户自定义设备的通讯 实现与用户自定义设备的通讯**

编制:丁季军 日期:2012-12-03

版本记录:(内部文档)

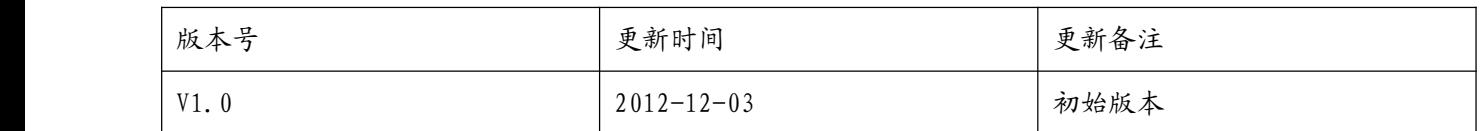

✔ 下文介绍了如何通过上海泗博网关 SS-431 实现 Modbus RTU 主站与 RS232 自定义协议的通讯。

配置软件: SS-123 硬件: SS-431 (RS232 接口)

首先, 若"子网 1"的配置界面如下图所示, 则表示网关 SS-431 的"串口 1"作为 Modbus 485 从站, 与 Modbus 485 主站来连接。界面所示的所有参数需要跟 Modbus 主站设置一致才可正常通讯。

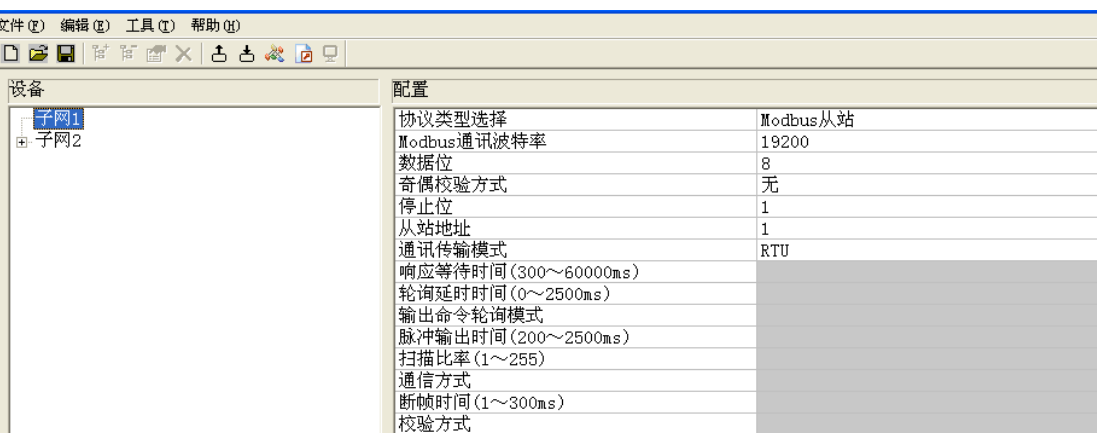

其次,若"子网 2"的配置界面如下图所示,则表示网关 SS-431 的"串口 2"作为主站,主动给与串口相 连的设备发送请求,并且保存从设备的响应。(具体请求及响应存放地址由"命令-1"决定。)

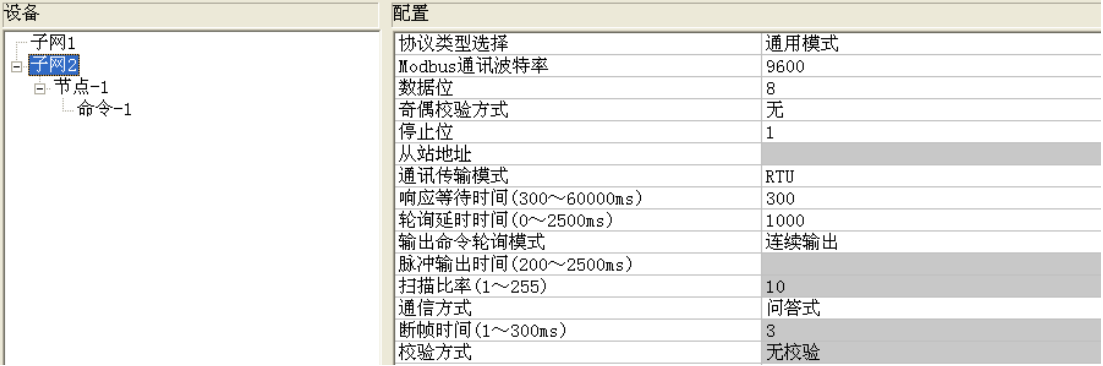

"命令-1"的设置界面如下图所示:

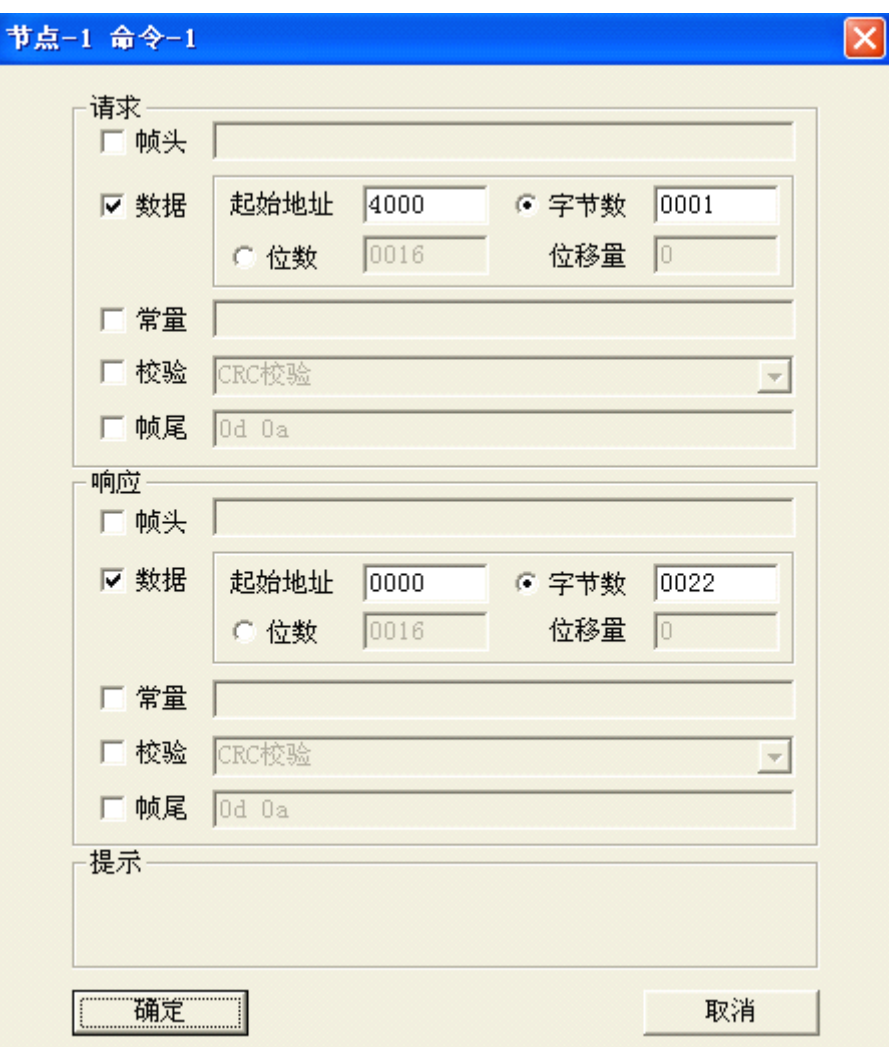

首先看上图的请求部分,按图所示设置,则表示 SS-431 会连续将寄存器地址 40001 的高字节的数据 内容发送给设备,而该寄存器中的数据内容可以通过 Modbus 主站来修改。即用 06 或者 16 号功能码修改 寄存器 40001 的参数值来控制设备单次发送数据或者停止发送数据(具体发送数据 0x7300H=单次发送、 0x6F00H=停止发送)。

再查看上图的响应部分,按图所示设置,则表示 SS-431 会将设备返回的响应存放到寄存器地址 30001 开始的 17 个寄存器中。Modbus 主站需要用 04 号功能码来读取 Modbus 寄存器地址从 0 开始的 17 个寄存 器(即 30001-30017)。